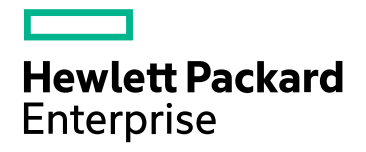

# HPE Operations Bridge Reporter

ソフトウェアバージョン:10.00 Windows®オペレーティングシステムとLinuxオペレーティングシステム

コンセプトガイド

ドキュメントリリース日:2015年12月 ソフトウェアリリース日:2015年12月

ご注意

#### 保証

Hewlett-Packard Development Company, L.P.製品、またはサービスの保証は、当該製品、およびサービスに付随する明 示的な保証文によってのみ規定されるものとします。ここでの記載で追加保証を意図するものは一切ありません。ここに含ま れる技術的、編集上の誤り、または欠如について、HPEはいかなる責任も負いません。

ここに記載する情報は、予告なしに変更されることがあります。

#### 権利の制限

機密性のあるコンピューターソフトウェアです。これらを所有、使用、または複製するには、HPEからの有効な使用許諾が必 要です。商用コンピューターソフトウェア、コンピューターソフトウェアに関する文書類、および商用アイテムの技術データは、 FAR12.211および12.212の規定に従い、ベンダーの標準商用ライセンスに基づいて米国政府に使用許諾が付与されます。

#### 著作権について

© Copyright 2015 Hewlett Packard Enterprise Development LP

#### 商標

Adobe®は、Adobe Systems Incorporatedの商標です。

Microsoft®およびWindows®は、Microsoft Corporationの米国登録商標です。

UNIX®は、The Open Groupの登録商標です。

### ドキュメントの更新情報

このマニュアルの表紙には、以下の識別番号が記載されています。

<sup>l</sup> ソフトウェアのバージョン番号は、ソフトウェアのバージョンを示します。

- <sup>l</sup> ドキュメントリリース日は、ドキュメントが更新されるたびに変更されます。
- ソフトウェアリリース日は、このバージョンのソフトウェアのリリース期日を表します。

最新の更新のチェック、またはご使用のドキュメントが最新版かどうかのご確認には、次のサイトをご利用ください。 **https://softwaresupport.hp.com**

このサイトを使用するには、HP Passportに登録してサインインする必要があります。HP Passport IDを登録するには、次の URLを参照してください。**https://hpp12.passport.hp.com/hppcf/createuser.do**

または、HP Passportのログインページの[**the Register**] リンクをクリックします。

適切な製品サポートサービスをお申し込みいただいたお客様は、更新版または最新版をご入手いただけます。詳細は、HP の営業担当にお問い合わせください。

### サポート

次のHP SoftwareサポートオンラインWebサイトをご覧ください。**https://softwaresupport.hp.com**

このサイトでは、HPのお客様窓口のほか、HPソフトウェアが提供する製品、サービス、サポートに関する詳細情報をご覧いた だけます。

HPソフトウェアのオンラインサポートでは、セルフソルブ機能を提供しています。お客様のビジネスを管理するのに必要な対話 型の技術サポートツールに、素早く効率的にアクセスできます。HPソフトウェアサポートのWebサイトでは、次のようなことがで きます。

- 関心のあるナレッジドキュメントの検索
- <sup>l</sup> サポートケースの登録とエンハンスメント要求のトラッキング
- <sup>l</sup> ソフトウェアパッチのダウンロード
- サポート契約の管理
- HPサポート契約の検索
- <sup>l</sup> 利用可能なサービスに関する情報の確認
- 他のソフトウェアカスタマーとの意見交換
- ソフトウェアトレーニングの検索と登録

一部を除き、サポートのご利用には、HP Passportユーザーとしてご登録の上、ログインしていただく必要があります。また、多 くのサポートのご利用には、サポート契約が必要です。HP Passport IDを登録するには、次のWebサイトにアクセスしてくださ い。

#### **https://hpp12.passport.hp.com/hppcf/createuser.do**

アクセスレベルに関する詳細は、以下のWebサイトにアクセスしてください。

#### **https://softwaresupport.hp.com/web/softwaresupport/access-levels**

**HP Software Solutions Now**は、HPSWのソリューションと統合に関するポータルWebサイトです。このサイトでは、お客様 のビジネスニーズを満たすHP製品ソリューションを検索したり、HP製品間の統合に関する詳細なリストやITILプロセスのリスト を閲覧することができます。このWebサイトのURLは**http://h20230.www2.hp.com/sc/solutions/index.jsp**です。

## 目次

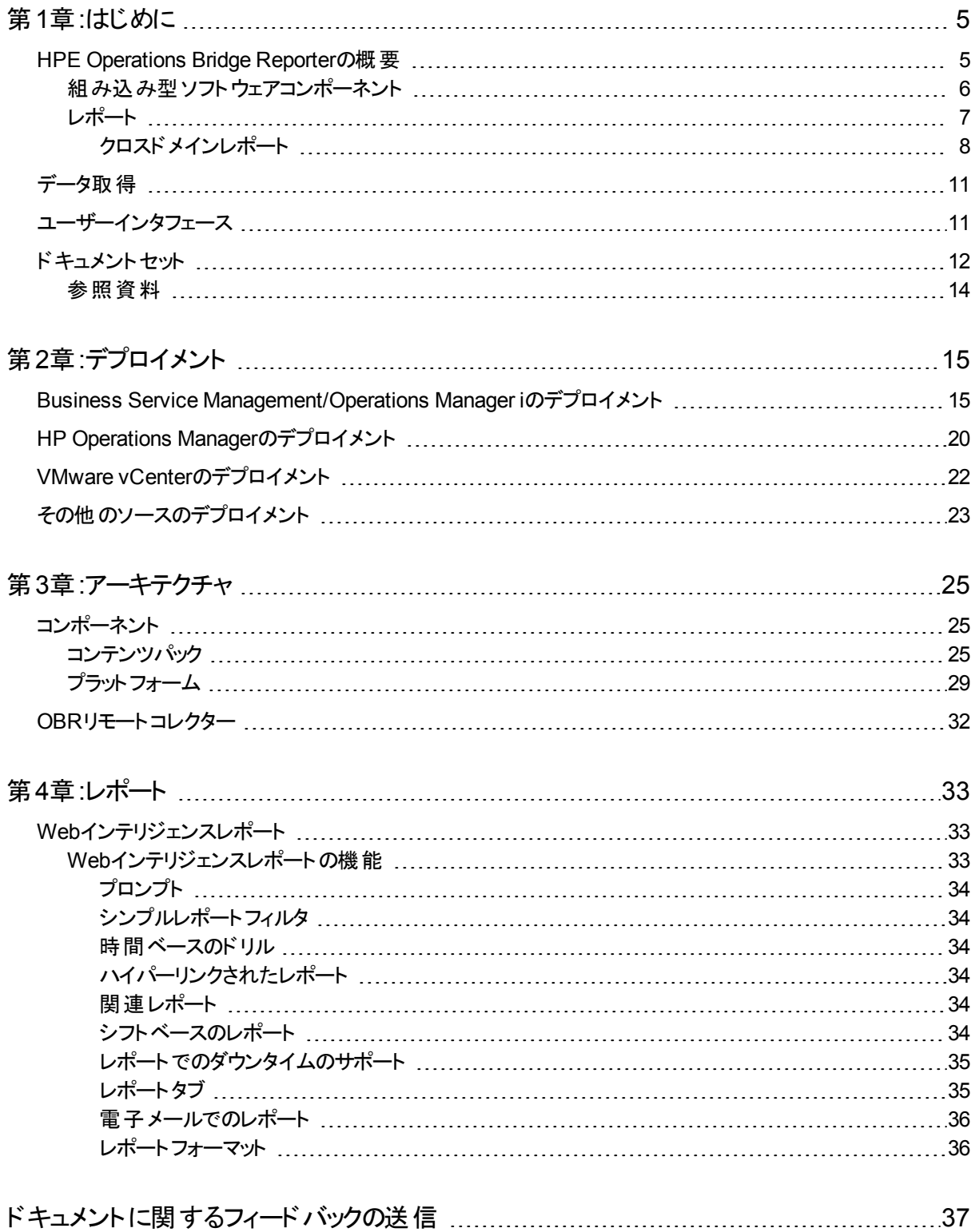

## <span id="page-4-0"></span>第1章:はじめに

このガイドは、HPE Operations Bridge Reporter (OBR) の主なコンセプト、機能、コンポーネ ント、デプロイメント、およびアーキテクチャに関する情報を提供します。製品をインストールし て設定する前にこのガイドを読んでください。

## <span id="page-4-1"></span>HPE Operations Bridge Reporterの概要

HPE Operations Bridge Reporter (OBR) は、クロスドメインの、履歴に基づいたインフラスト ラクチャパフォーマンスレポートソリューションです。トポロジ情報を活用して、基盤となるインフ ラストラクチャの稼働状態、パフォーマンス、および可用性がビジネスサービスやビジネスアプリ ケーションに長期的にどのような影響を与えるかを示します。HPE OBRは、管理対象ノード からパフォーマンスデータを収集する製品で使用されるものと同じトポロジサービスを使用し て、実行時にインフラストラクチャ要素とビジネスサービスの関係を管理します。

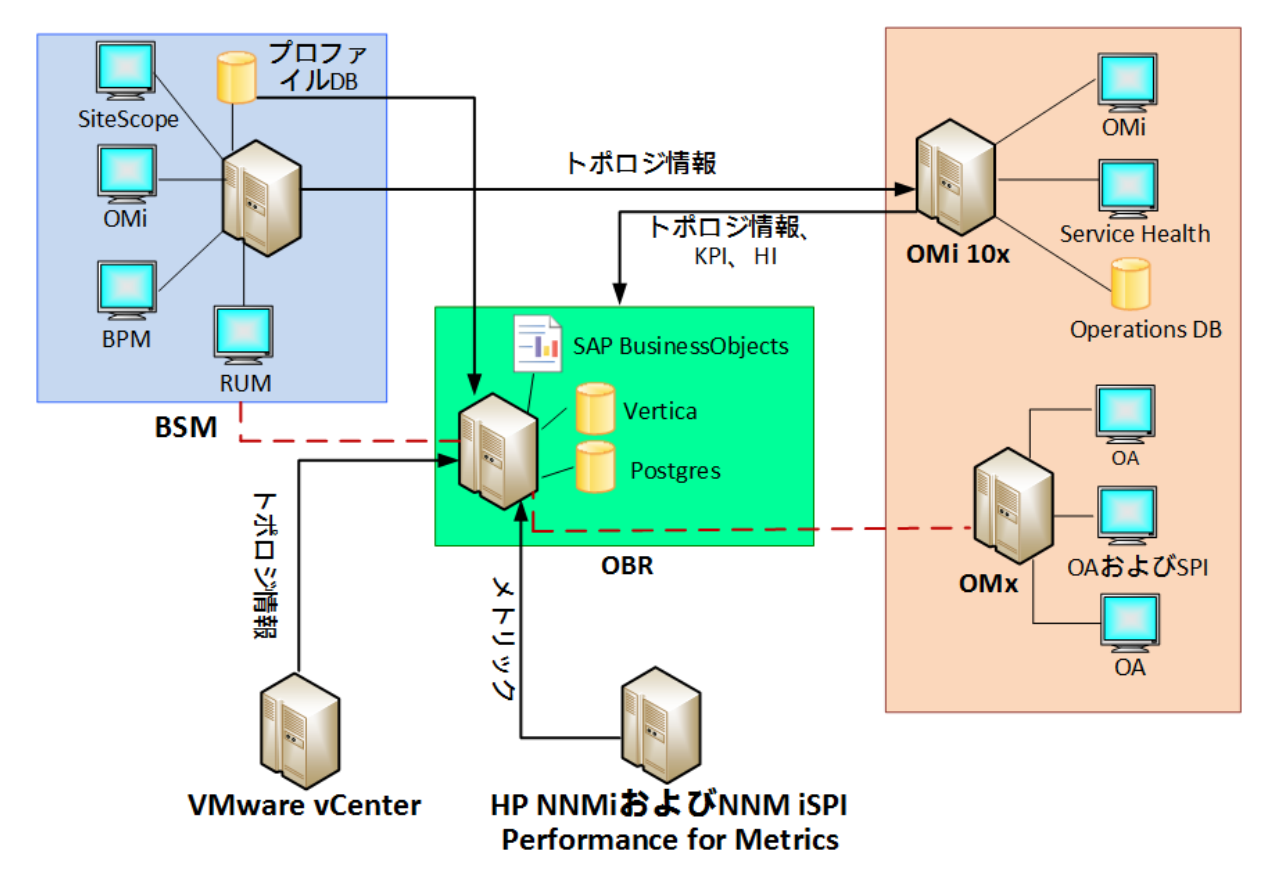

HPE OBRは、さまざまなデータソースからデータを収集して処理し、処理済みのデータを使用 してトップダウンおよびボトムアップレポートを生成します。SAP BusinessObjects、HP Vertica データベース、およびPostgreSQLデータベースは、HPE OBR[の組み込み型ソフトウェアコン](#page-5-0) [ポーネント](#page-5-0)です。HPE OBRのHPE OBRコレクターコンポーネントは、Run-time Service Model (RTSM)、HP Operations Manager (HPOM)、Business Service Manager (BSM) プロファイ ルデータベース、BSM管理データベース、Operations Manager i (OMi)、HP SiteScope、HP Network Node Manager i (NNMi)、NNM iSPI Performance for Metrics、およびHP Operations Agentからデータを収集します。

HPE OBRの対話形式のレポートを使用して次の処理を実行できます。

- <sup>l</sup> 自社のIT環境の問題のパターンをレポートして分析する。
- <sup>l</sup> 履歴データを基にしてITリソースのパフォーマンスを予測する。
- 時間の境界を越えて利用可能なデータをドリルダウンする。たとえば、年別レベルのレポー トから月別、日別レベルのレポートへドリルダウンしたり、またはその反対方向に期間を変え て特定の期間の問題のパターンを分析したりすることができます。
- レポートフィルタを使用してデータのカスタム分析を実行する。

HPE OBRを使用して、自社のIT環境で実行可能な変更を特定し、ビジネスサービスのパ フォーマンスを向上させることができます。

HPE OBRには高度なデータ保存機能があります。これにより、意思決定に役立つ高パ フォーマンスデータを長期間にわたって保持することができます。

HPE OBRには、1つのデータマート (さまざまなソースから収集されたデータのリポジトリ) である コンテンツパックが用意されています。これは、システムのパフォーマンス、仮想環境のパフォー マンスなどの特定のドメインに関係しており、分析、コンテンツプレゼンテーション、使いやすさ の点から見て、特定のグループの知識を持つユーザー固有の要求を満たしています。コンテン ツパックには、レポートでのメトリックの収集、変換、集計の方法を定義するルールが含まれて います。一般的なコンテンツパックでは、特定のドメインのメトリック、およびそのドメインで必要 な分析ルールが定義されます。

HPE OBRにより次の機能を実行できます。

- <sup>l</sup> 独自のコンテンツパックの作成。HPE OBRでは、新規のコンテンツパックを作成、および、 既存のコンテンツパックをカスタマイズするためのコンテンツ開発環境 (CDE) が提供されま す。
- 製品 で提供されているすぐに使えるコンテンツパックのカスタマイズと拡張 。
- レポート用の独自のグループの作成。たとえば、ビジネス管理チェーンやビジネス機能に基 づいてグループを作成することができます。

### <span id="page-5-0"></span>組み込み型ソフトウェアコンポーネント

次の組み込み型ソフトウェア製品コンポーネントが含まれています。

- レポートのためのSAP BusinessObjects
- IT環境のパフォーマンスデータの保存、処理、および管理のためのHP Verticaデータベース
- <span id="page-6-0"></span>• 実行時のデータ処理ストリームの保存と管理のためのPostgreSQLデータベース

### レポート

HPE OBRでは、使用可能なレポートを表示するためのSAP BusinessObjects BI起動パッド が提供されます。HPE OBRの重要な機能は、ビジネス要件に合わせて新しいレポートを作 成したり既存のレポートをカスタマイズしたりできることです。 &newline;

HPE OBRフォルダーにあるSAP BusinessObjects BI起動パッドからレポートにアクセスできま す。HPE OBRフォルダーには、Business Service ManagementカテゴリとInfrastructure Managementカテゴリがあります。次の図は、これらのカテゴリでサポートされているレポートフォ ルダーを一覧で示しています。

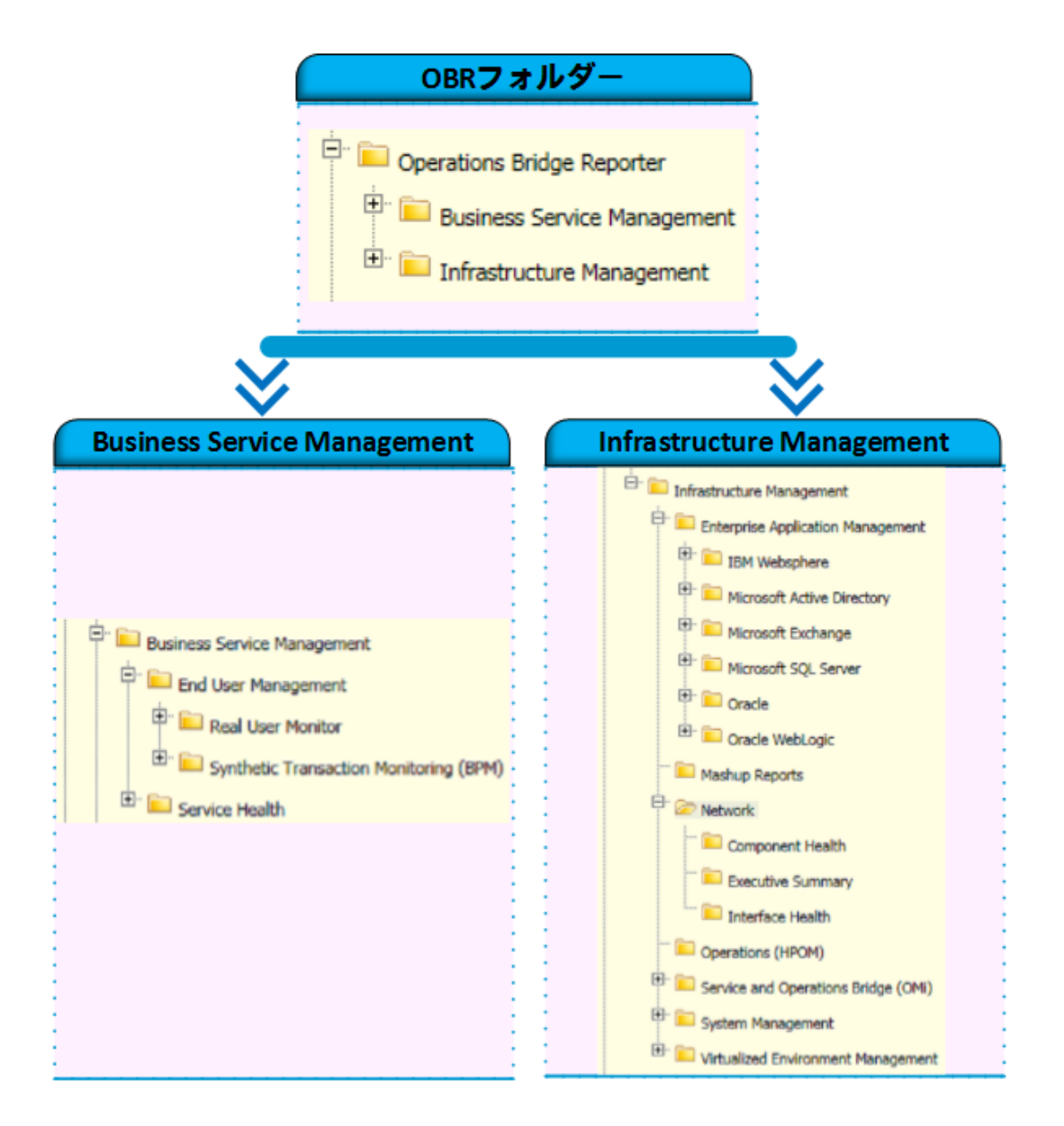

### <span id="page-7-0"></span>クロスドメインレポート

HPE OBRには、1つ以上のレポートグループで利用できるクロスドメインレポートがあります。ク ロスドメインレポートには、関連するドメインからのデータが表示され、ITインフラストラクチャの 稼働状態とパフォーマンスをビジネスサービスと対比してエンドツーエンドの外観で確認するこ とができます。ITインフラストラクチャーは、アプリケーション、またはそれらのアプリケーションで使 用される基盤となる物理的または仮想的なシステムリソースです。

クロスドメインレポートとは別に、単一のドメインのデータを表示する個別のドメインレポートを 使用できます。クロスドメインレポートから個別のドメインレポートに移動して、さらに詳しく分 析することができます。

次の図は、HPE OBRが提供するドメインレポートの対象となるさまざまなドメインを示してい ます。クロスドメインレポートはこれらの1つまたは複数のドメインからのデータを表示します。

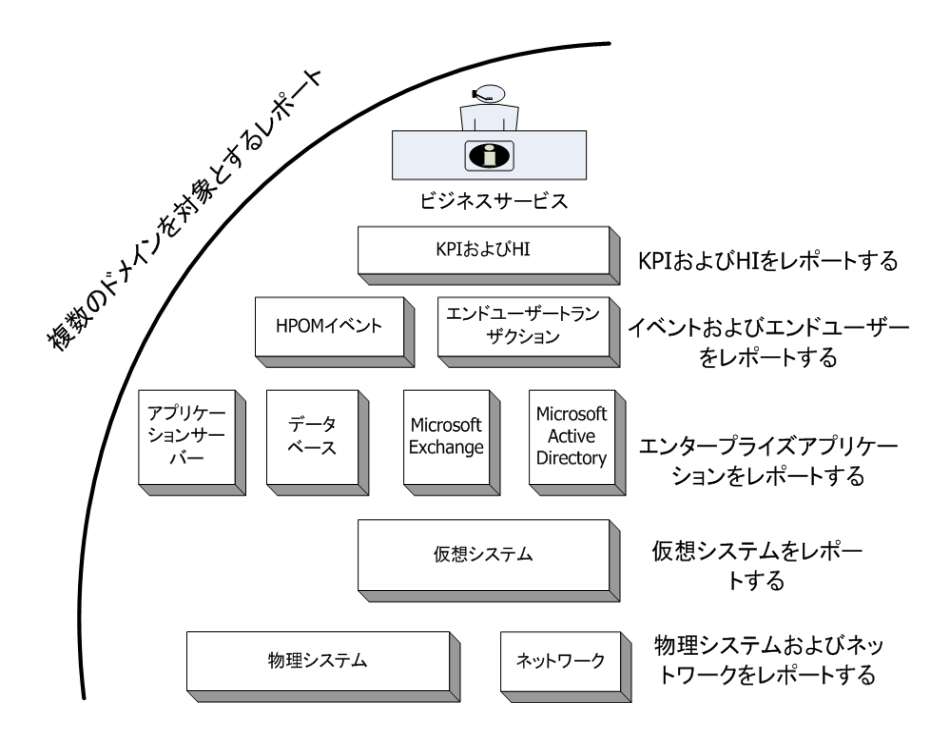

次にクロスドメインレポートの例を示します。

- エンド ユーザー管 理 (アプリケーションおよびトランザクション) 情報と基盤となる物理および 仮想システムに関する情報。
- サービス状況 (KPI および HI) 情報と関連アプリケーションおよび基盤となるシステムに関す る情報。
- HP Operations Manager (HPOM) またはHP Operations Manager i (OMi)からのイベント データと基盤となるシステムのデータ。
- <sup>l</sup> エンタープライズアプリケーションおよびアプリケーションが実行されている物理システムまたは 仮想システムからの情報。手動操作による表示ではなくコンテキスト内のモデルを中心とし て表示されます。

### デプロイメント シナリオに対応 するコンテンツパックのリスト

以下の表に、各デプロイメントシナリオで使用できるコンテンツパックを示します。

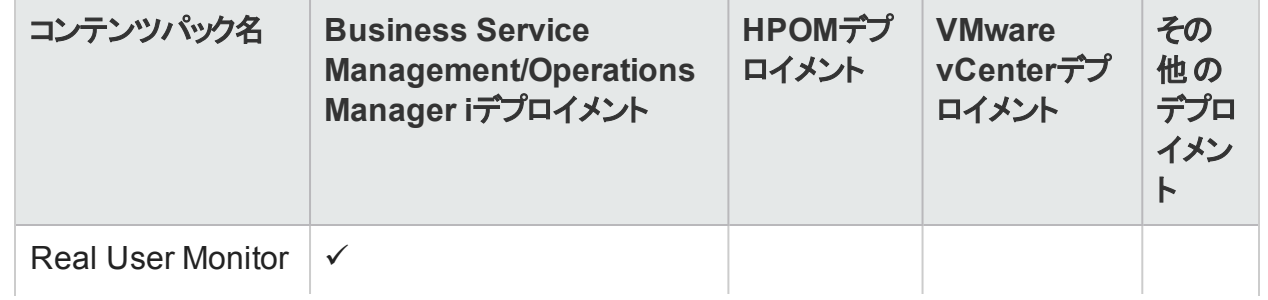

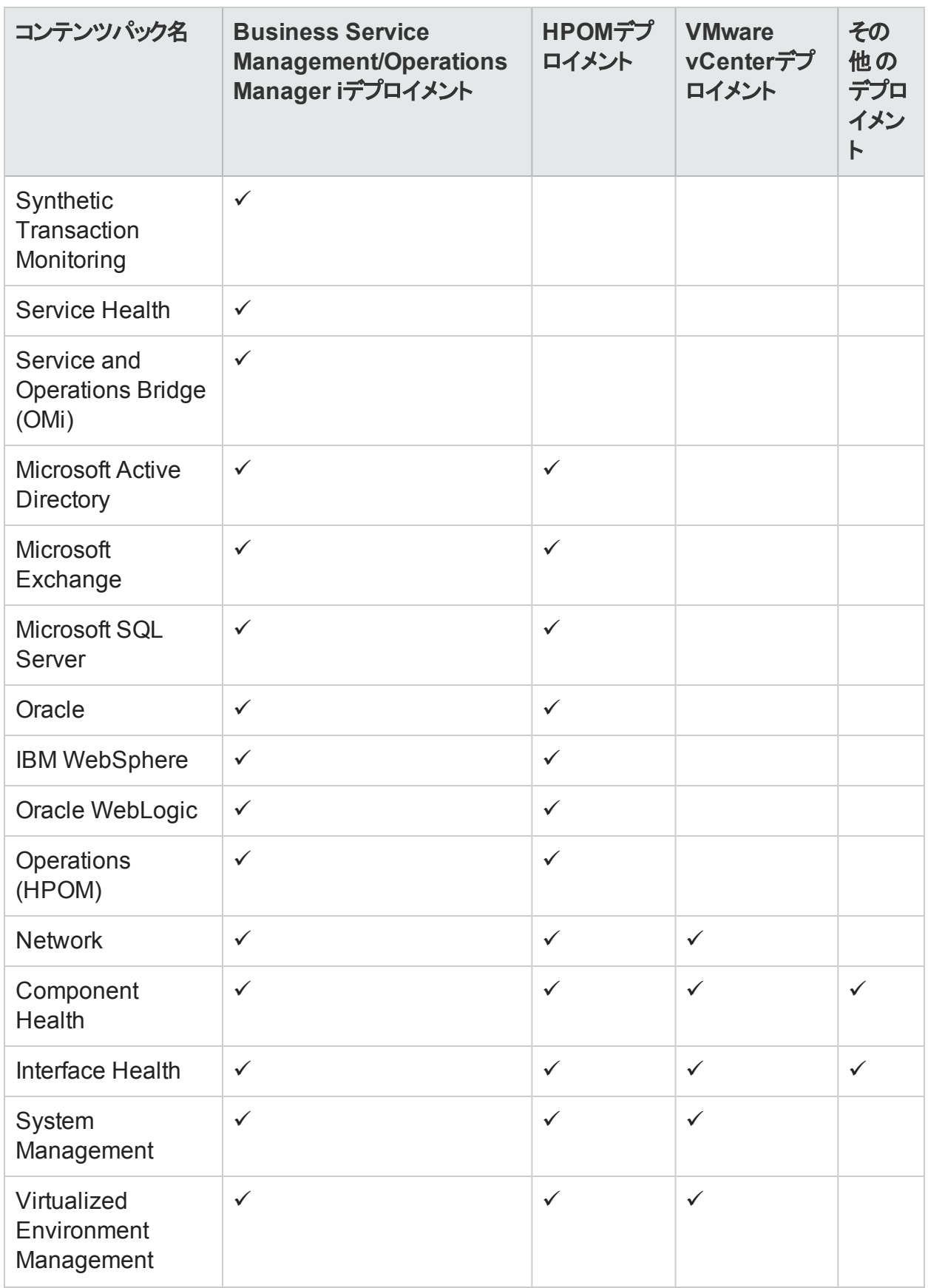

### <span id="page-10-0"></span>データ取得

HPE OBRは、HP BSM製品ポートフォリオの一部である多様な製品のセットによって収集さ れるデータを使用します。関連するコンテンツパックを使用し、ユーザーが設定したトポロジ サービス定義を基にして、それらのデータ取得製品からデータを収集することができます。デー タ取得製品の例として、次のような製品があります。

- HPOM with Smart Plug-ins
- OMi Management Packs
- BSM Operations Management (OMi) 9.2x
- BSM Operations Management (OMi) 10
- BSM Business Process Monitor (BPM)
- BSM Real User Monitor (RUM)
- HP SiteScope
- HP Operations Agent
- <sup>l</sup> Network Node Manager iおよびNetwork Node Manager iSPI Performance for Metrics
- **Service Health**

<span id="page-10-1"></span>ユーザーインタフェース

HPE OBRには、管理とレポートのためのユーザーインターフェイスがあります。

管理者は、管理コンソールを使用して、必要なデータを収集するようにHPE OBRシステムを 設定できます。このインタフェースを使用して、プラットフォームおよびインストール済みのコンテ ンツパックを管理することができます。さらに、このインターフェイスを使用して、インストールされ ているHPE OBRを長時間にわたり監視することもできます。詳細については、『HPE Operations Bridge Reporter管理者オンラインヘルプ』および『HPE Operations Bridge Reporter管理者ガイド』を参照してください。

エンドユーザーは、BI起動パッドと呼ばれる組み込み型SAP BusinessObjectsレポートユー ザーインタフェースを使用して、レポートの表示、カスタマイズ、スケジュール、管理、および新 規レポートの作成と公開を行うことができます。HPE OBRおよびそれらの機能で使用可能な レポートについては、 「第4章:[レポート 」](#page-32-0)(33ページ)を参照してください。

<span id="page-11-0"></span>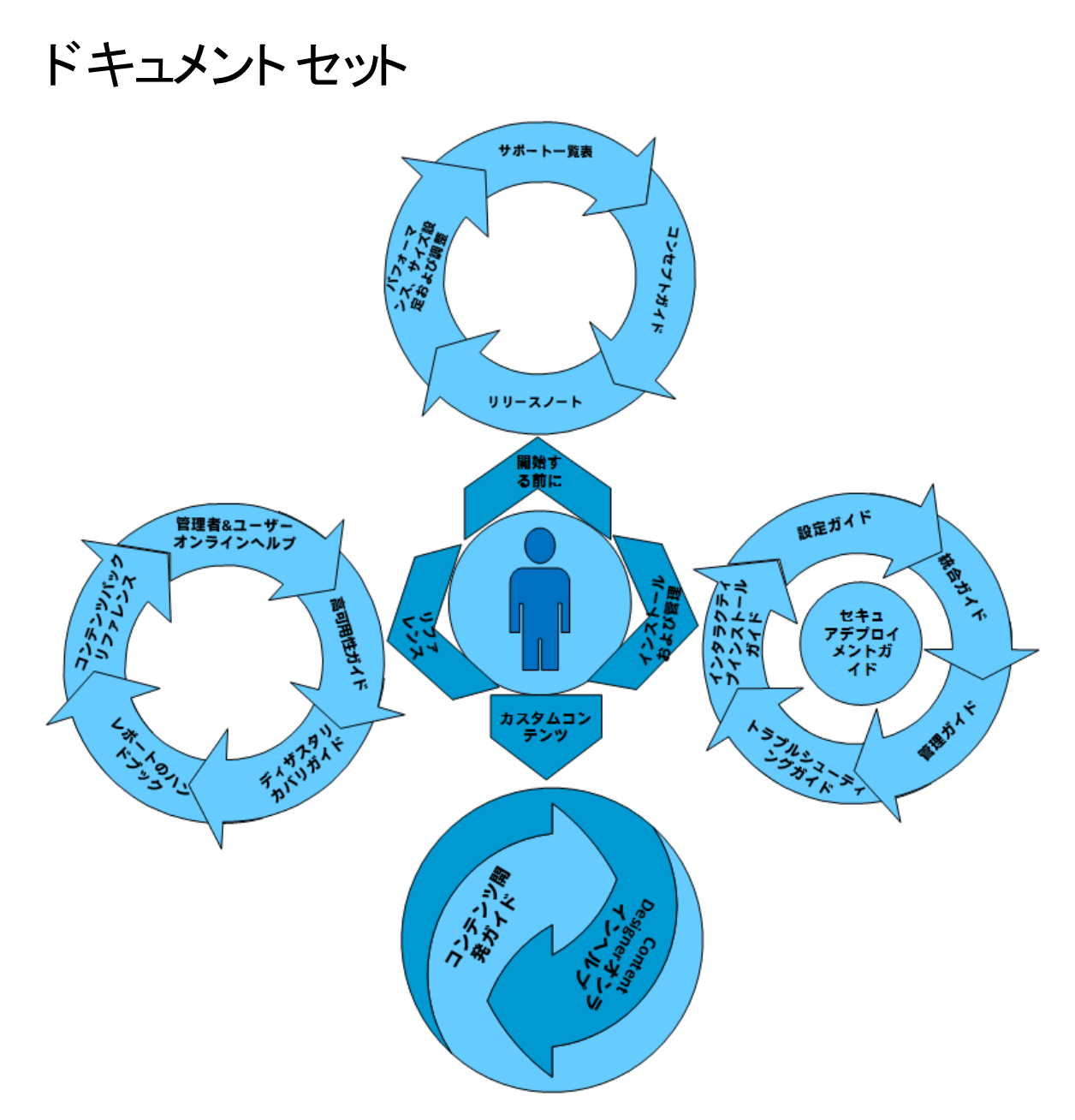

このセクションでは、HPE OBRのドキュメントについて簡単に説明します。

- <sup>l</sup> リリースノート**:**このドキュメントは、製品のインストールを開始する前に使用します。製品の 新機能、修正された不具合、既知の問題、制限事項が記載されています。
- <sup>l</sup> サポート一覧表**:**このドキュメントを使用すると、HPE OBRがサポートするさまざまなハード ウェアおよびソフトウェアのバージョンについて確認できます。
- <sup>l</sup> パフォーマンス、サイズ設定および調整ガイド**:**このドキュメントを使用すると、ご使用の環境 にHPE OBRをデプロイするのに必要となるハードウェアの容量を計算し、さまざまなアプリ ケーション、データベース、およびオペレーティングシステムのパラメーターを変更して、最適な パフォーマンスを実現するための方法を理解することができます。
- <sup>l</sup> コンセプトガイド**:**このドキュメントを使用すると、HPE Operations Bridge Reporter、サポー トされるデプロイメントシナリオ、HPE OBRのアーキテクチャ、Webインテリジェンスレポートの 概要を理解できます。
- <sup>l</sup> インタラクティブインストールガイド**:**このガイドを使用すると、HPE OBRを既存の環境にイン ストールするための前提条件と詳細な手順について理解できます。インストールおよびアン インストールの手続きを検証するための手順が説明されています。
- <sup>l</sup> 設定ガイド**:**このガイドを使用すると、デプロイメントシナリオを計画して、サポートされるデプ ロイメントでHPE OBRを設定することができます。
- <sup>l</sup> 管理ガイド**:**このガイドを使用すると、Webベースのユーザーインタフェース (UI) である管理コ ンソールを使用して、管理タスクを実行できます。このドキュメントには、アプリケーションの設 定と監視に役立つ広範囲に及ぶ管理機能が説明されています。
- <sup>l</sup> レポートのハンドブック**:**このドキュメントを使用すると、HPE OBRで利用可能なレポートのタ イプに関する全体的な情報を簡単に把握できます。
- <sup>l</sup> 統合ガイド**:**このドキュメントを使用すると、HPE OBRとHPEソフトウェアのその他の監視ソ リューションとを統合し、HPE OBRレポートの起動および表示操作を簡素化し、向上させ ることができます。
- <sup>l</sup> コンテンツ開発ガイド**:**このガイドを使用すると、コンテンツ開発環境の概要とコンテンツパッ クを作成するプロセスを理解できます。お手元のHPE OBRインストールメディアに用意され ているサンプルファイルと、このガイドの解説を参考にして、サンプルコンテンツパックを作成し ます。
- <sup>l</sup> **Content Designer**オンラインヘルプ新規**:**このオンラインヘルプを使用すると、コンテンツ開 発環境のユーザーインタフェースの概要を把握できます。これにより、コンテンツ開発環境の 新しいユーザーインタフェースを使用してコンテンツパックを作成できます。
- <sup>l</sup> 高可用性ガイド**:**このガイドを使用すると、フェイルオーバーと負荷分散のための高可用性 クラスタ環境での、HPE OBRのインストールおよび設定に関する情報を理解できます。
- <sup>l</sup> ディザスタリカバリガイド**:**このガイドを使用すると、HPE OBRデータのバックアップを取得し、 災害発生時に復元する方法を理解できます。
- <sup>l</sup> トラブルシューティングガイド**:**このガイドを使用すると、HPE OBRのさまざまな側面で発生 する問題をトラブルシューティングできるようになります。
- **コンテンツパックリファレンス<sup>新規</sup>:個別のコン**テンツパックリファレンスを使用して、トポロジ ビューのデプロイ、コンテンツパックのインストール、およびインストールされたコンテンツパックの データソースの設定 を行えます。
- <sup>l</sup> 管理者オンラインヘルプ**:**HPE OBRの管理者はこのオンラインヘルプを使用してください。管 理ユーザーインタフェースのヘルプアイコンをクリックし、ページに関するコンテキスト依存ヘル プを表示します。
- <sup>l</sup> ユーザーオンラインヘルプ**:**HPE OBRのエンドユーザーはこのオンラインヘルプを使用してくだ さい。このヘルプには、レポートの一般的な使用方法と詳しい説明が記載されています。 任意のレポート上のヘルプアイコンをクリックして、コンテキスト依存ヘルプを表示できます。

### <span id="page-13-0"></span>参照資料

詳細については、HPE OBRのマニュアルとオンラインヘルプに加え、次の場所に存在する資 料を参照することができます。

最新版のSAP BusinessObjectsドキュメントについては、<http://help.sap.com/bobip41?> (英 語サイト)を参照してください。

OMi管理パックとその他のコンテンツについては、HPE Live [Network](https://hpln.hp.com/node/8902/contentfiles) Content Catalogを参照 してください。

HPE OBRのライセンス取得の要件については、『HPE Operations Bridge Reporter設定ガ イド 』および『HPE Operations Bridge Reporter管理ガイド 』を参照してください。

## <span id="page-14-0"></span>第2章:デプロイメント

HPE OBRのレポートを使用して、基になるIT要素のパフォーマンス、稼動状態、可用性の 履歴を表示し、関連するビジネスサービスに対するそれらの影響を長期的に理解することが できます。HPE OBRは、管理対象ノードからパフォーマンスデータを収集する製品で使用さ れるものと同じトポロジサービスを使用して、実行時にインフラストラクチャ要素とビジネスサー ビスの関係を管理します。

トポロジモデルまたはビューは、ビジネスサービスをIT要素に論理的にマッピングして関連付け ます。トポロジサービスを定義し、トポロジの一部になっているノードからインフラストラクチャ データを収集できます。トポロジ情報の変更はすべて、実行時にレポートに自動的に反映さ れます。

HPE OBRは、次のトポロジサービス定義をサポートします。

- BSM Run-time Service Model (RTSM)
- HP Operations Manager (HPOM)
- VMware vCenter

注**:** HPE OBRは、一度に1つのみのトポロジサービス定義に接続できます。

HPE OBRでは、次のデプロイメントをサポートしています。

- 「Business Service [Management/Operations](#page-14-1) Manager iのデプロイメント」(15ページ)
- 「HP Operations Managerのデプロイメント」(20ページ)
- 「VMware vCenterのデプロイメント」(22ページ)
- 「その他のソースのデプロイメント」(23ページ)

### <span id="page-14-1"></span>Business Service Management/Operations Manager iのデプロイメント

このデプロイメントでは、Run-time Service Model (RTSM) がトポロジ情報のソースです。 HPE OBRは、RTSMからトポロジ情報を検出して同期します。BSMとOMi 9.2xでは、この同 期テクノロジにより、HP Operations Agent、NNMi、およびNNM iSPI Performance for Metricsからデータが、BSM環 境内のRTSMからトポロジ情報が、およびOMiからイベント情報 が取得されます。BSMとOMi 10環境では、この同期テクノロジにより、BSM、OMi 10、および HP Operations Agentからトポロジ情報、メトリック、KPI、およびHIが取得されます。OMi 10

を備えた環境では、HPE OBRはRTSMを使用して、OMiが設定されているHP Operations AgentまたはHP SiteScopeシステムからトポロジ情報およびメトリックを取得します。

さらに、NNMiおよびNNM iSPI Performance for Metricsから直接データを収集するように HPE OBRを設定できます。IT環境内のコンポーネントとインタフェースに基づいてネットワーク パフォーマンスレポートにアクセスできます。

このデプロイメントシナリオでは次のようなHPE製品がサポートされます。

- データ取得製品としてのHP SiteScope、Real User Monitor (RUM)、BSM Service Health、Business Process Monitor (BPM) などの1つ以上のアプリケーションを含むBSMプ ラットフォーム
- <sup>l</sup> 次のドメインを監視するHPOM:
	- <sup>l</sup> Oracleデータベース
	- Microsoft SQL Serverデータベース
	- IBM WebSphere Application Server
	- <sup>l</sup> Oracle WebLogicアプリケーションサーバー
	- Microsoft Active Directory
	- Microsoft Exchange
- <sup>l</sup> システムパフォーマンス
- 仮想化インフラストラクチャ
- HP Performance AgentまたはHP Operations Agent
- <sup>l</sup> Network Node Manager iおよびNetwork Node Manager iSPI Performance for Metrics
- <sup>l</sup> BSMソリューションのOperations BridgeとしてのBSM Operations Management (OMi)
- $\cdot$  HP OMi 10

BSMサービスおよびOperations Bridgeは、データのソースに関係なく基になるコンポーネントか らのすべてのイベントを統合します。レポートソリューションとしてのHPE OBRは、長期間にわ たりOMiからこれらのイベントを取得します。このデプロイメントでは、BPMやRUMなどのBSMア プリケーションからのアプリケーションメトリック、BSM Service HealthからのKPIおよびHI、さらに SiteScope、HP Performance Agent、HP Operations Agentからの物理および仮想システム メトリックも表示することができます。さらに、HPOMからのイベント情報を表示することができま す。

HPE OBRは、異なる種類の情報を処理し、それらをグラフや表の形式でレポートに表示し ます。基盤となるインフラストラクチャの稼働状態、パフォーマンス、および可用性を統一され たビューに表示するクロスドメインレポートを利用できます。この統一されたビューにより、基盤 となるインフラストラクチャが長期的にビジネスサービスにどのような影響を与えるかを知ること ができます。

### BSM2.4以前およびOMi 9.2xが設定されたHPE Operations Bridge Reporter

次の図に、HP Operations Agent、NNMi、NNM iSPI Performance for Metricsからのデータ の流れ、BSM環境のRTSMからのトポロジ情報、およびOMiからのイベント情報を示します。

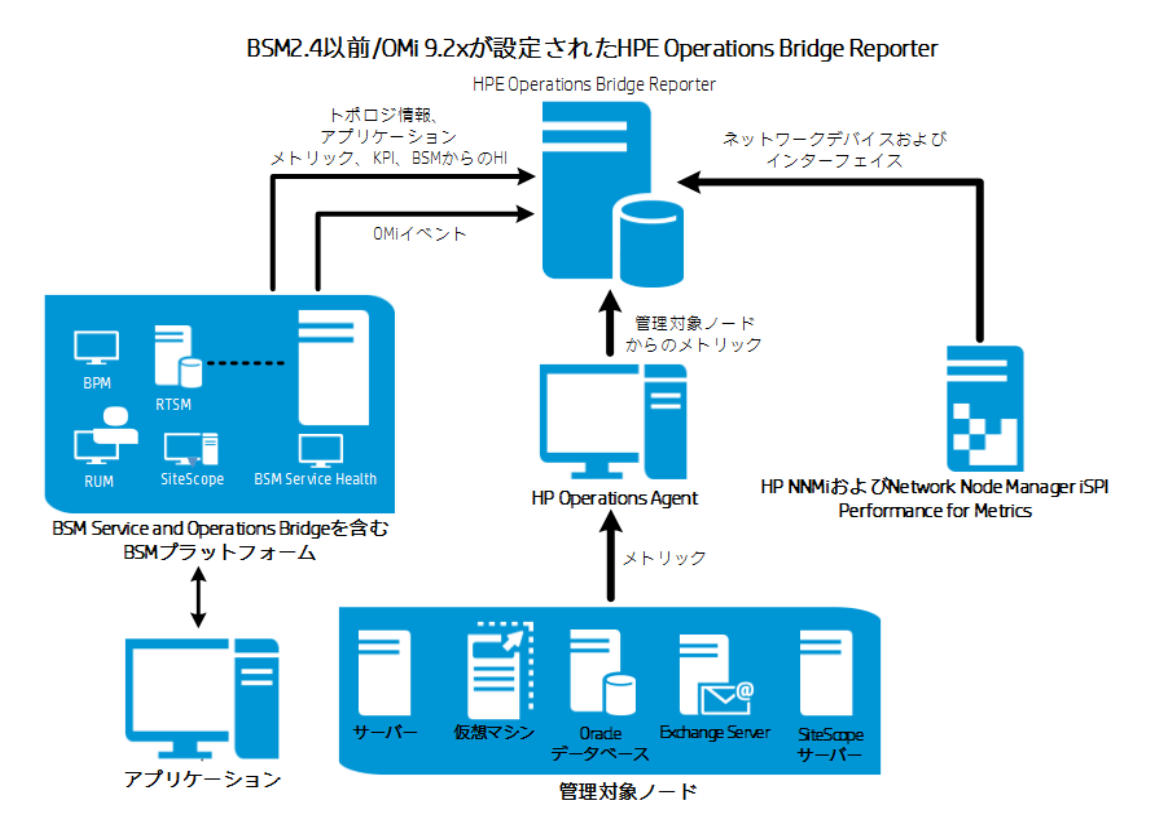

### BSM2.4以前およびOMi 10が設定されたHPE Operations Bridge Reporter

次の図に、HP Operations Agent、OMi 10、NNM iSPI Performance for Metricsからのデー タの流れ、BSM環境のRTSMからのメトリック情報、およびOMi 10からのトポロジ、KPI、HIお よびイベント情報を示します。

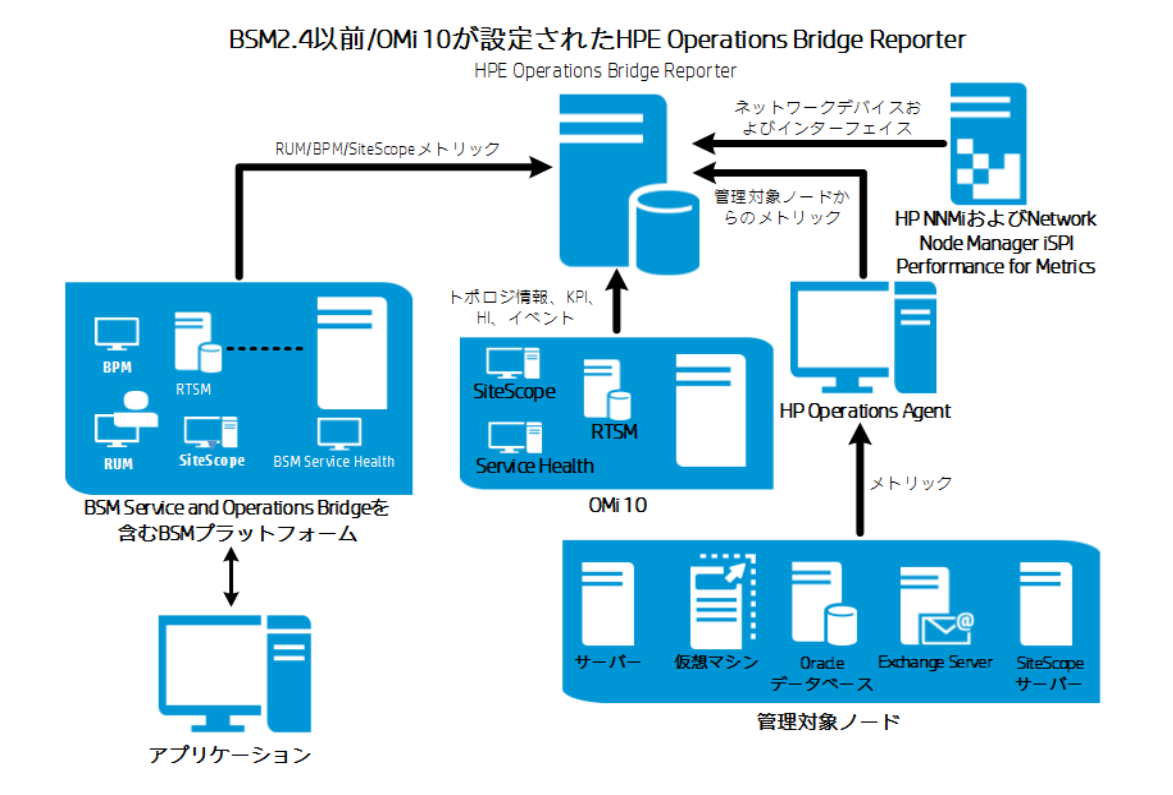

# OMi 10が設定されたHPE Operations Bridge Reporter

次の図では、HP Operations Agent、NNM iSPI Performance for Metricsからのデータの流 れ、およびOMi 10環境のRTSMからのトポロジ、KPI、HI、およびイベント情報を示します。

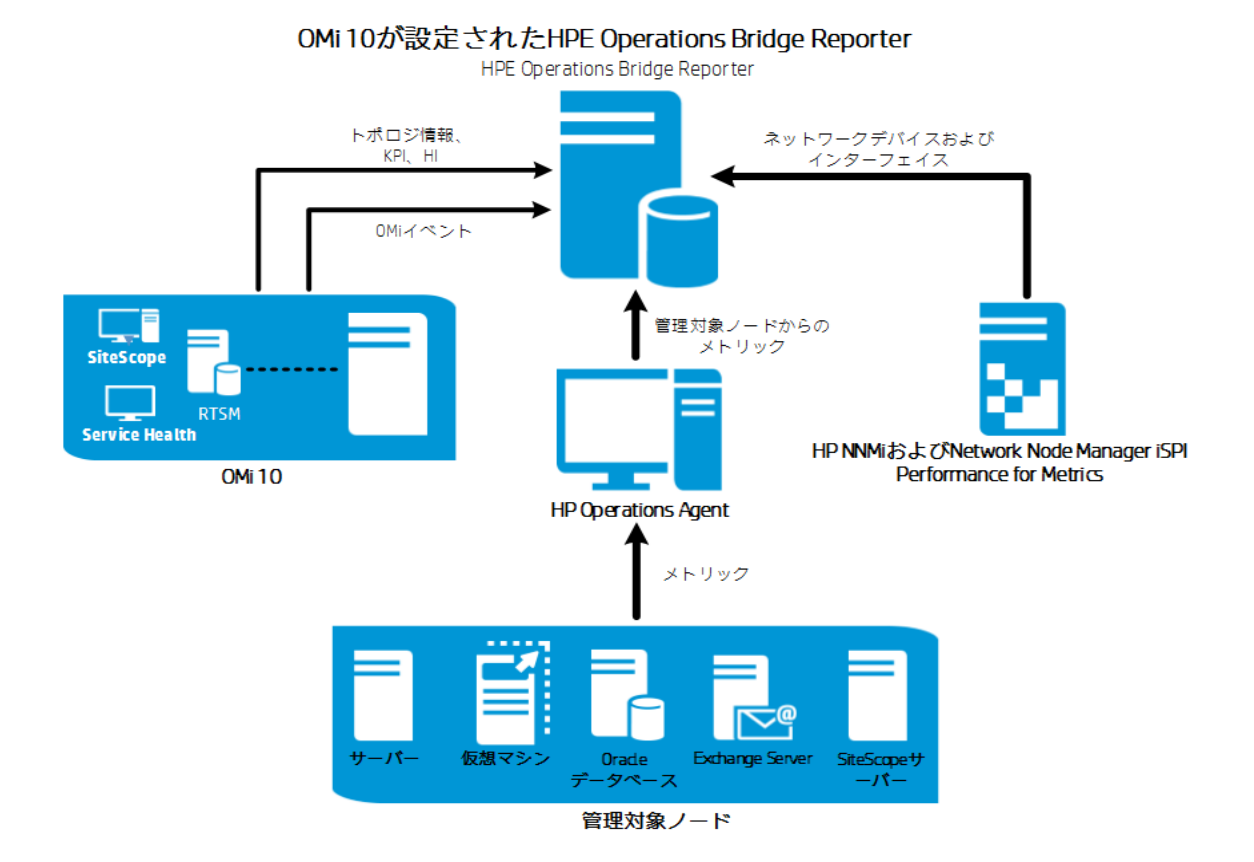

スタンドアロンのトポロジおよびデータソースとして、BSM 2.5以降とOMi 10を設定できます。 OMi 10システムとトポロジデータを同期するようにBSMをセットアップすることもできます。

この設 定では、OMi 10システムがすべてのノードのトポロジデータ、および操作、イベントおよび KPIのファクトデータを提供します。BSMシステムは、RUM、BPM、およびSiteScopeからの (BSMが直接監視した) ファクトデータを提供します。

BSMおよびOMi 10間におけるトポロジの同期の有効化については、BSMおよびOMi 10のド キュメントを参照してください。

トポロジソースとしてのOMi 10の詳細については、『HPE Operations Bridge Reporter設定ガ イド』を参照してください。

#### **BSM**と統合された**OMi 10**トポロジソース

BSMとOMi 10をスタンドアロンのトポロジおよびデータソースとして設定できる一方、OMi 10シ ステムとトポロジデータを同期するようにBSMをセットアップすることもできます。

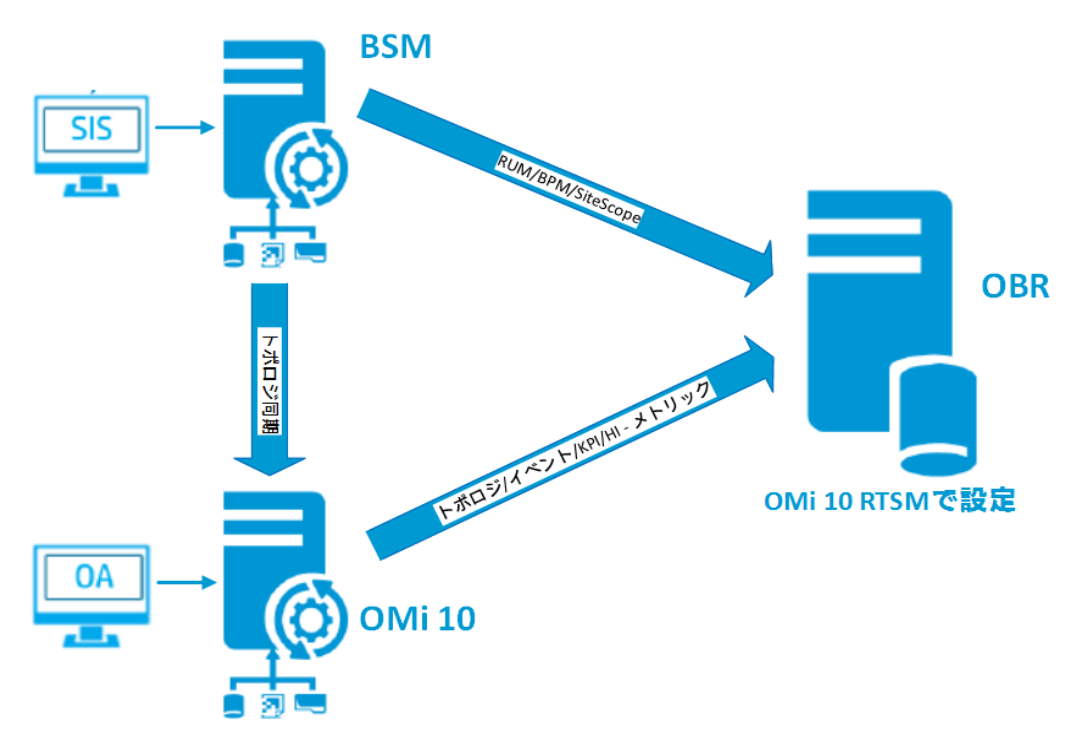

この設定では、OMi 10システムがすべてのノードのトポロジデータ、およびOperations Eventsと KPIのファクトデータを提供します。BSMシステムは、RUM、BPM、およびSiteScopeからの (BSMが直接監視した) ファクトデータを提供します。BSMおよびOMi 10間におけるトポロジの 同期の有効化については、それぞれのドキュメントを参照してください。

注**:** NNMiがOMi RTSMと統合されている場合、NPS RTSM ETL (**NetworkPerf\_ETL\_** PerfiSPI\_RTSM) コンテンツパックコンポーネントを使用します。それ以外の場合、非 NPS RTSM ETL (**NetworkPerf\_ETL\_PerfiSPI\_NonRTSM**) コンテンツパックコンポーネ ントを使用します。

HPE OBRでトポロジソースを設定するには、『HPE Operations Bridge Reporter設定ガイ ド 』の「RTSMサービス定義ソースの設定 」セクションを参照してください。

## <span id="page-19-0"></span>HP Operations Managerのデプロイメント

このデプロイメントでは、トポロジ情報は、HPOM内に定義された管理対象ノードのグループ であり、操作を監視するために論理的に組み合わせられます。これらの論理的なノードグ ループは、HPOMユーザーによって、エンタープライズ内の特定の組織またはエンティティとして ノードを分類するために作成されます。たとえば、**Exchange Servers**という名前のグループを HPOM内に作成し、レポートまたは監視を目的として、APJ固有のExchange Serverノード とActive Directoryノードをまとめることができます。HPE OBRは、HPOMのノードグループをト ポロジ情報のために使用します。

NNMiおよびNNM iSPI Performance for Metricsから直接データを収集するようにHPE OBR を設定できます。IT環境内のコンポーネントとインタフェースに基づいてネットワークパフォーマン スレポートにアクセスできます。

このデプロイメントシナリオでは次のようなHPE製品がサポートされます。

- 次のアプリケーション用のHPE Smart Plug-in:
	- Oracleデータベース
	- Microsoft SQL Serverデータベース
	- IBM WebSphere Application Server
	- Oracle WebLogicアプリケーションサーバー
	- Microsoft Active Directory
	- Microsoft Exchange
- <sup>l</sup> システムパフォーマンス
- 仮想化インフラストラクチャ
- HP Performance AgentまたはHP Operations Agent
- <sup>l</sup> Network Node Manager iおよびNetwork Node Manager iSPI Performance for Metrics

次の図では、HP Operations Agent、NNM iSPI Performance for Metricsからのデータの流 れ、およびHPOM環境からのノードグループおよびイベント情報を示します。

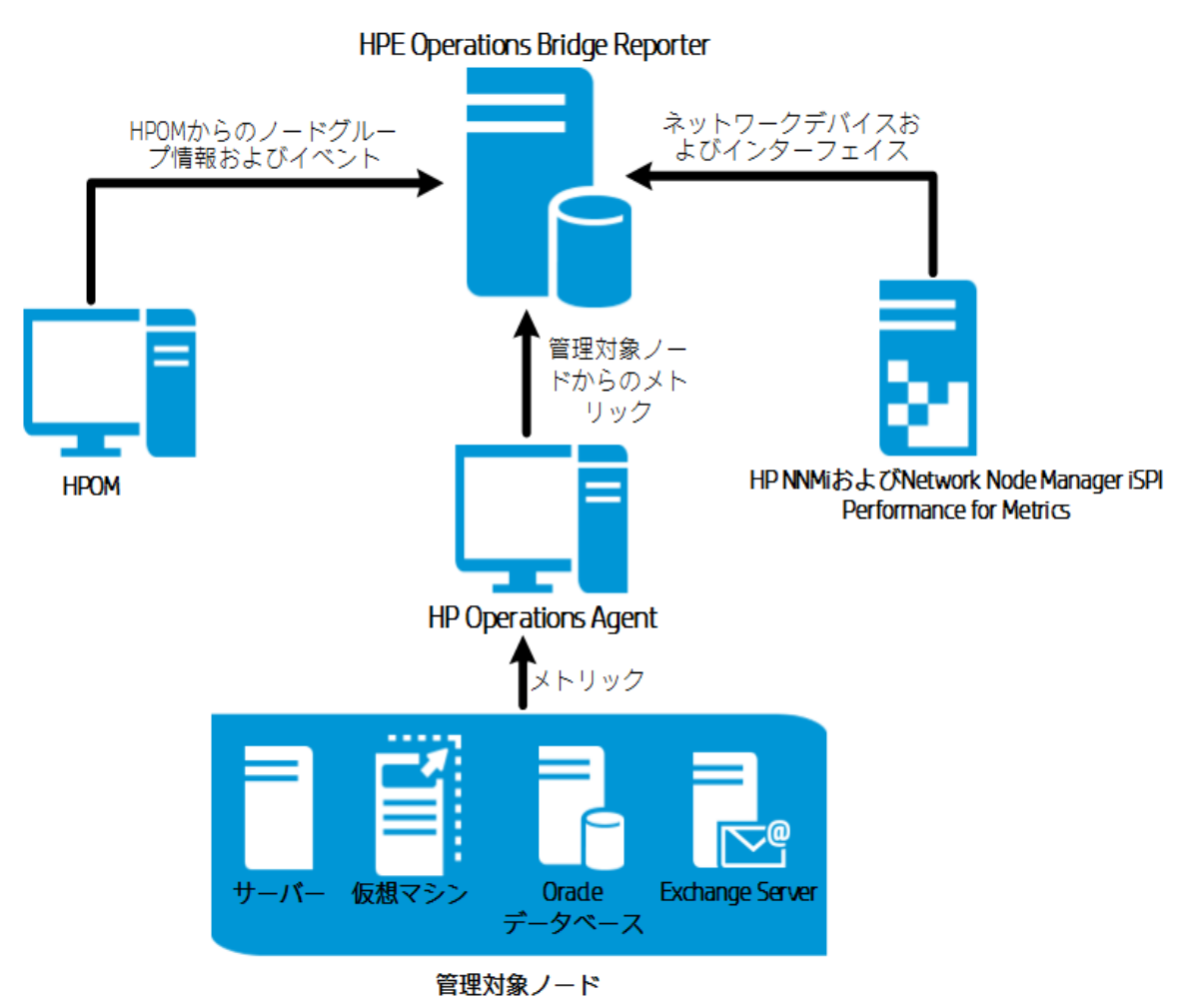

## <span id="page-21-0"></span>VMware vCenterのデプロイメント

VMware vCenterは、エンタープライズのビジネスに不可欠なシステムの仮想インフラストラク チャの管理を行う柔軟な中央プラットフォームを提供する分散型サーバー/クライアントソフト ウェアソリューションです。VMware vCenterは、パフォーマンスとイベントを一元的に監視し、 仮想環境の視認性のレベルを拡張します。このようにして、IT管理者が環境を制御するの に役立ちます。

NNMiおよびNNM iSPI Performance for Metricsから直接データを収集するようにHPE OBR を設定できます。IT環境内のコンポーネントとインタフェースに基づいてネットワークパフォーマン スレポートにアクセスできます。

VMware vCenterのデプロイメントシナリオでは、VMware vCenterサーバーが、HPE OBRのト ポロジ情報のソースになります。

このデプロイメントシナリオでは次のようなHPE製品がサポートされます。

• 仮想化インフラストラクチャ

<sup>l</sup> Network Node Manager iおよびNetwork Node Manager iSPI Performance for Metrics 次の図では、NNM iSPI Performance for Metricsからのデータの流れ、およびVMware vCenter環境からのトポロジ情報を示します。

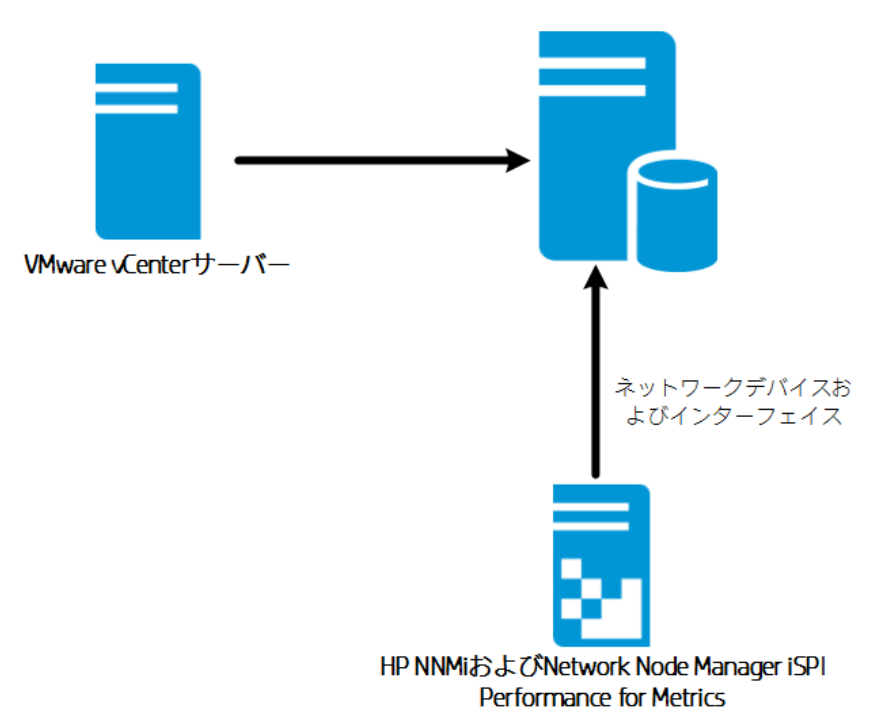

**HPE Operations Bridge Reporter** 

## <span id="page-22-0"></span>その他のソースのデプロイメント

基本的なデプロイメントシナリオとは別に、次のソースから独自にデータを収集できます。

- NNMiのデプロイメント
- 汎用データベースのデプロイメント
- <sup>l</sup> CSVを使用した他のアプリケーションのデプロイメント

NNMiおよびNNM iSPI Performance for Metricsから直接データを収集するようにHPE OBR を設定できます。IT環境内のコンポーネントとインタフェースに基づいてネットワークパフォーマン スレポートにアクセスできます。

このデプロイメントシナリオでは次のようなHPE製品がサポートされます。

<sup>l</sup> Network Node Manager iおよびNetwork Node Manager iSPI Performance for Metrics

#### 次の図では、.CSVファイル、JDBC接続をサポートする汎用データベース、およびNNM iSPI Performance for Metrics環境を使用したその他のソースからのデータの流れを示します。

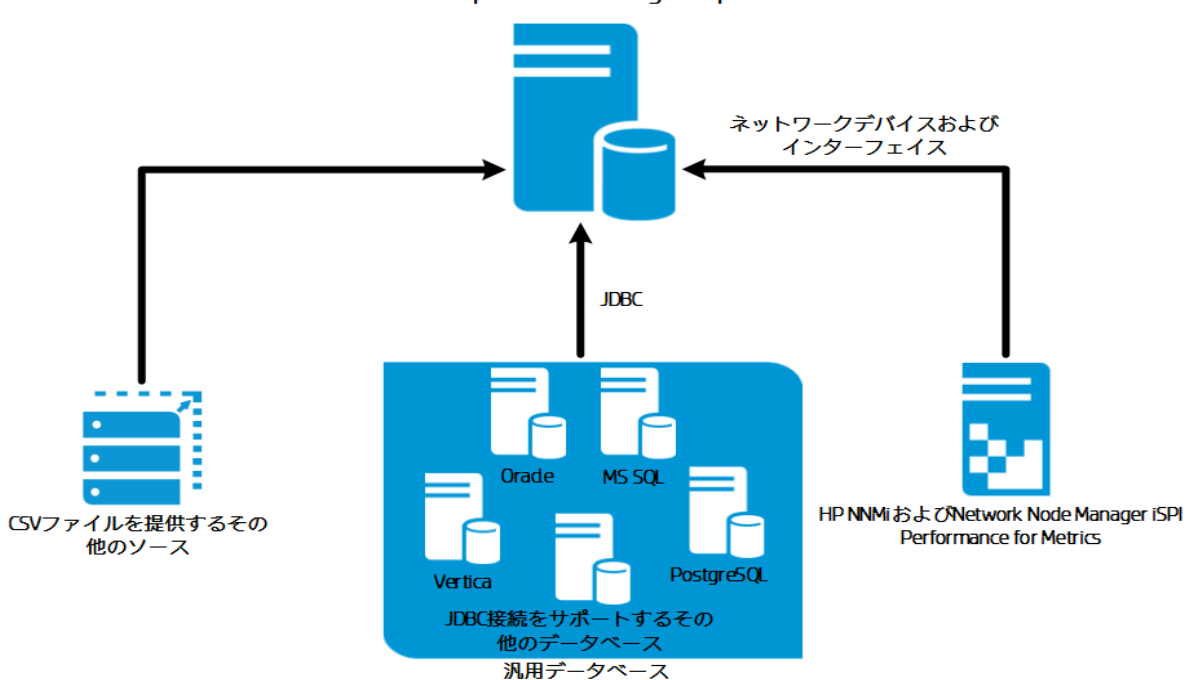

**HPE Operations Bridge Reporter** 

## <span id="page-24-0"></span>第3章:アーキテクチャ

このセクションでは、HPE OBRアーキテクチャとそのコンポーネント (プラットフォームとコンテンツ パック) について説明します。HPE OBRワークフローとHPE OBRリモートコレクターについても 説明します。

## <span id="page-24-1"></span>コンポーネント

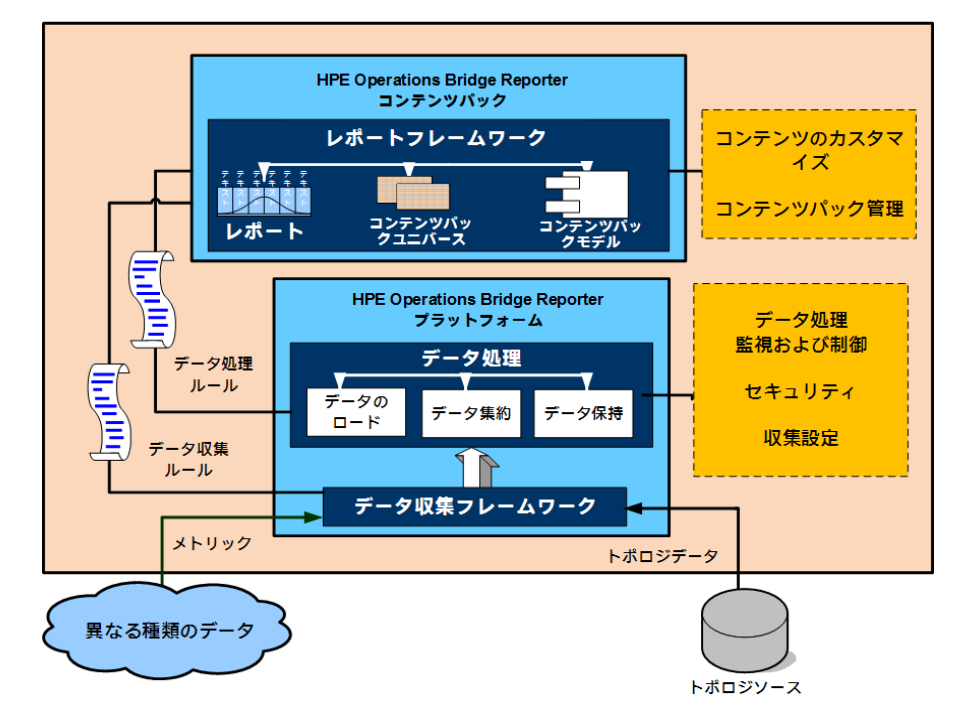

HPE OBRは、コンテンツパックとプラットフォームから構成されます。

### <span id="page-24-2"></span>コンテンツパック

コンテンツパックは、パフォーマンス管理データベース内にデータマートを作成します。HPE OBRは、データソースからデータを取得し、コンテンツパック内のメタデータの仕様によって定義 されたさまざまなデータマートにデータをロードします。データマートは、パフォーマンス管理データ ベースの論理的および物理的なサブセットです。データストアを使用して、IT要素の可用性、 スループット、エラー率、使用率統計、応答時間などの情報を分析することができます。

コンテンツパックは、HPE OBRプラットフォーム上にデプロイされるドメインまたはアプリケーション に固有なデータマートです。コンテンツパックを使用すると、プラットフォームのデータの収集、保 存、処理、レポートを行うことができます。コンテンツパックによって、収集するメトリックの種 類、それらのメトリックの処理方法、および処理済みデータのレポートでの表示方法が決まり

ます。一般的なコンテンツパックは、特定のドメインコンテンツに関連付けられているファクトと ディメンションを定義します。HPE OBRは、複数のファクトに共通の適合済みディメンション、 および適合済みのディメンションを基にした統一されたトポロジブリッジを使用します。コンテン ツパック内に定義された適合済みディメンションとトポロジブリッジを併用することで、クロスドメ インレポートの作成およびレポート間の移動が可能になります。

#### コンテンツパックのコンポーネント

コンテンツパックは、ドメイン、抽出 ・変換と読込 (ETL)、およびアプリケーションという3つのコン ポーネントで構成されます。

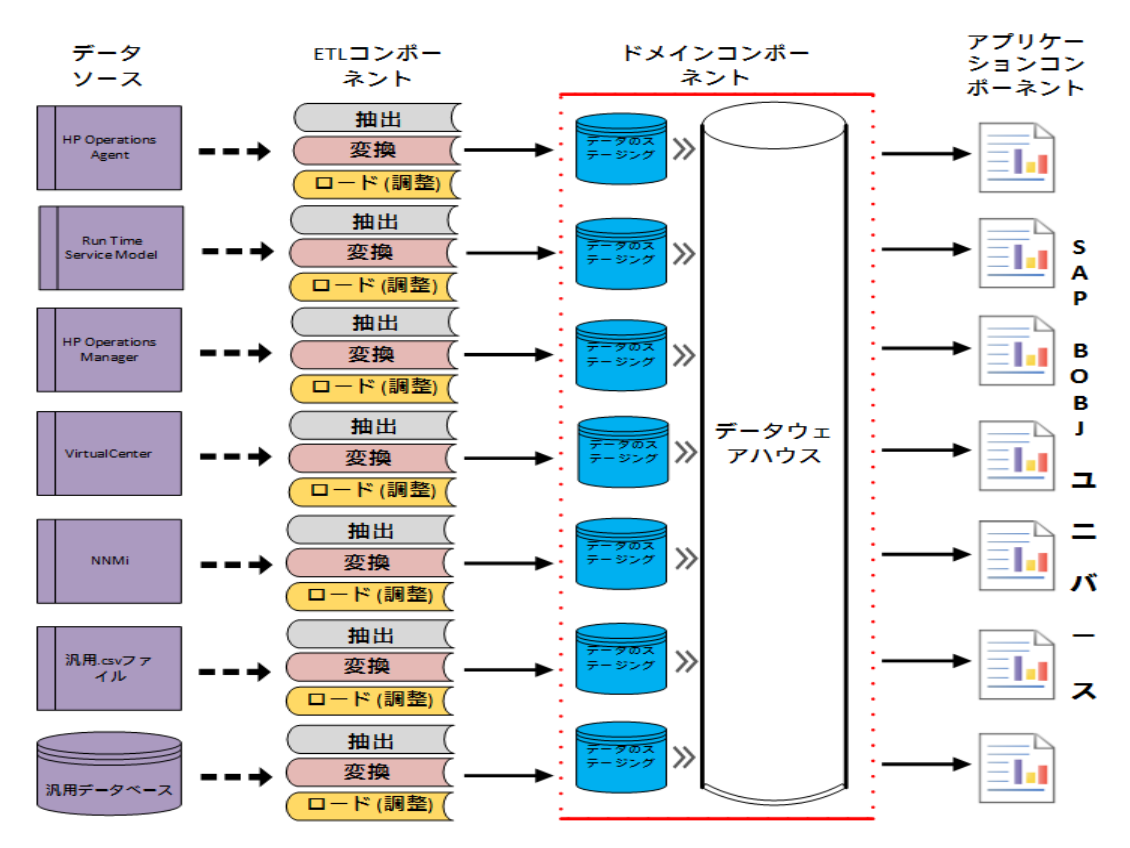

- <sup>l</sup> 抽出、変換と読込 **(ETL):**ETLコンポーネントはデータソースに依存し、指定したデータソー スからのデータ収集、そのデータの変換およびデータウェアハウスへのロードを定義します。そ のため、特定のドメインについて、各データソースアプリケーションは異なるETLコンテンツパッ クコンポーネントを持ちます。ETLコンポーネントの作成を開始する前に、ドメインデータモデ ルにデータを取り込めるようにするメトリックが定義されたデータソースを指定する必要があり ます。
- <sup>l</sup> ドメイン**:**ドメインコンポーネントは、データに対する処理を実行するロジックとともに、レポート 対象のドメインのデータモデルを定義します。ビジネス要件に従ってデータをモデル化するに はドメインの専門知識が必要です。このコンポーネントは、データソースとは無関係です。
- <sup>l</sup> アプリケーション**:**アプリケーション (レポート) コンポーネントには、SAP BusinessObjects Web インテリジェンスレポートおよびユニバースが含まれます。コンテンツパックユニバースは、基準 となる複雑なデータベースをビジネス向けのわかりやすいマッピングで示し、レポートを簡単に

作成できるようにします。 これは、ドメインコンポーネントで定義するる基盤データモデルの論 理ビューです。

#### ワークフローストリーム

コンテンツパックはドメインおよびETLコンポーネント内にワークフローストリームを含んでいます。 これらのストリームは、 データ収集 から処理 やレポートまでのステップの順序 を定義します。 詳 細については、を参照してください。

HPE OBRには、さまざまなデータ処理のワークフローを制御および監視するためのワークフ ローフレームワークが用意されています。このフレームワークはワークフローストリームで構成され ています。ストリームは、順次関係で相互に関連付けられているステップで構成されます。利 用可能な各コンテンツパックには、1つのステップから別のステップへのデータの流れを定義およ び制御するストリームのセットが含まれています。次の図は、ストリームとそのステップの例を示 しています。

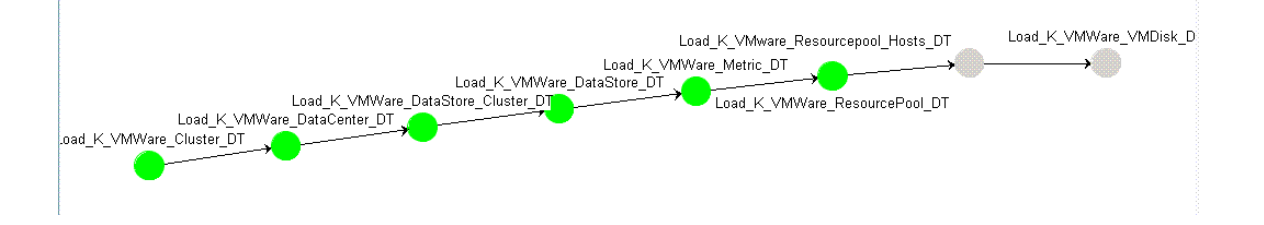

コンテンツパックをインストールすると、コンテンツパック内に定義されているワークフローストリーム がHPE OBRシステム上にデプロイされます。利用可能なデータ取得製品からデータを収集 するようにシステムを構成すると、事前に定義されたストリームが、変換、調整、集計などの さまざまなステップを介したデータフローの制御を開始します。

HPE OBRはワークフローストリームを管理するためのフレームワークを提供します。このフレーム ワークはデータの処理、変換、調整を行うワークフローストリームの非常にきめ細かい制御を 提供します。ワークフローストリームは次のものを提供します。

- ワークフローストリームのインテリジェントな制御。
- <sup>l</sup> インテリジェントなワークフローステップに対するリソース割り当て。
- ワークフローステップの並列化および直列化。
- ワークフローステップのデータ監査情報の要約ビュー。 処理済み、成功、および失敗のファイルまたは行の数と、監査ステップにかかった時間が含 まれます。
- 過去のデータ移動の詳細表示。

### データソース

HPE OBRは、サーバーまたはアプリケーションのエンタープライズパフォーマンス、Microsoft Exchange、OracleやMicrosoft SQL Serverなどのデータベース、Webアプリケーションサーバー などのさまざまなドメインのためのコンテンツパックを提供します。HPE OBRで利用可能なコン

テンツバックは、HPOMスマートプラグイン、HP Operations agent、BPMなどの製品によって 収集されたデータを利用します。各コンテンツパックのデータモデルに含まれるナビゲーションロ ジックを使用して、1つのレポートから同じドメイン内の関連する別のレポートに移動することが できます。

コンテンツパックを使用すると、同じドメイン内のレポート以外に複数のドメインのレポートを表 示して、IT環境の稼働状態、パフォーマンス、および可用性を完全に把握することができま す。たとえば、Oracleインスタンスの可用性レポートから、特定のOracleデータベースインスタン スを実行しているホストシステムのCPUまたはメモリ使用率のレポートを開始することができま す。

#### コンテンツパックのワークフロー

次のセクションで、一般的なコンテンツパックの機能について説明します。

- <sup>l</sup> コンテンツパックをデプロイするときには、メタデータの仕様により、そのコンテンツパックのデータ ベーススキーマが作成されます。
- <sup>l</sup> 対応するユニバースが、利用可能なWebインテリジェンスレポートとともに展開されます。レ ポートには、一般的に特定のレポートから開始できるレポートを指定するナビゲーションルー ルがあります。
- <sup>l</sup> HPE OBRを使用して、トポロジサービス定義で定義された関係を範囲とするCIの収集と レポートが可能になります。たとえば、サーバーなどの高レベルのCIのレポートを生成してか ら、それらのサーバー上で実行されているアプリケーションなどの低レベルのCIにドリルダウン することができます。 利用可能なトポロジサービスによってこの関係が定義されます。コンテ ンツパックは、特定のレポート要件に合わせてトポロジ定義のサブセットを定義することがで きます。BSMサービスおよびOperations Bridgeとアプリケーションパフォーマンス管理のデプロ イメントにおいて、適用可能なコンテンツパックには、BSMシステムに手動でデプロイするトポ ロジ定義が含まれており、これを使用してデータを収集します。
- コンテンツパック内に定義される収集ポリシーは、特定のドメインについて収集されるメトリッ クのリストを指定します。管理コンソールを使用して、トポロジデータソースへの接続を設定 することができます。
- コンテンツパックには、 異種 データを処 理したりレポートしたりできるようにするためのデータ変 換ルールおよび調整ルールも含まれている場合があります。
- データ変換、調整、処理、レポートなどの操作の順序は、コンテンツパック内で利用可能 なデータベース処理ストリームまたはワークフローストリームによって制御されます。 これらのス トリームは、各ステップ間の実行時の関係を定義します。管理コンソールを使用すると、 データ処理 ストリームを使用してステップの順序 を表示 および監視 することができます。 スト リームを使用して、データ処理およびレポート作成中の問題のトラブルシューティングを行う ことができます。

### <span id="page-28-0"></span>プラット フォーム

プラットフォームは、HPE OBRのパフォーマンス管理データベースまたはデータストアです。この データストアは、環境内のIT要素の稼働状態、パフォーマンス、可用性データの共通のリポジ トリです。コンテンツパック内のメタデータ仕様に基づいて、プラットフォームデータストアに、デー タストア内で処理、変換、および集約されるパフォーマンスデータが格納されます。

#### プラット フォームのワークフロー

HPE OBRのワークフローは次のステップで構成されます。

- データ収集
- データ処理
- <sup>l</sup> レポート

#### データ収集

データ収集ポリシーは、インストールするコンテンツパック内に定義されます。コンテンツパック は、指定したデータソースから収集するメトリックを定義します。HPE OBRには、すぐに利用 可能な一連のコンテンツパックが用意されています。自社のレポートおよびデータ収集の要件 に従って、1つ以上のコンテンツパックを選択してインストールし、有効にすることができます。ト ポロジソースおよび利用可能なデータソースからデータを取得するデフォルトの頻度を設定す ることができます。HPE OBRには、さまざまなデータソースからデータを取得するためのデータコ レクターのセットが用意されています。管理コンソールを使用して、データコレクターを設定して 監視することができます。コンテンツパックには、複数のデータコレクターに対応する複数の収 集ポリシーが用意されています。

#### 収集フレームワーク

HPE OBRには、特定のデータとトポロジに対応する特定のコレクターを含む収集フレームワー クがあります。HPE OBRによって提供されるデータコレクターの例を次に示します。

- <sup>l</sup> **BSM**管理データベースおよびプロファイルデータベース用のデータコレクター**:**このコレクター は、BPM、RUM、HPE Service HealthなどのBSMアプリケーションによって収集されるデー タを取得します。このデータには、システムの可用性とパフォーマンス、リアルユーザーと合成 ユーザーのトランザクションのパフォーマンス、KPI、HIが含まれます。
- <sup>l</sup> **HP SiteScope**用のデータコレクター**:**このコレクターは、プロファイルデータベースから SiteScopeデータを取得します。SiteScopeモニターを設定する必要があります。 SiteScopeモニターのリストについては、『HPE Operations Bridge Reporter設定ガイド 』を 参照してください。
- <sup>l</sup> **HP Performance Agent**および**HP Operations Agent**用のデータコレクター**:**このコレクター は、システムやアプリケーションのパフォーマンスメトリックなどのデータを取得します。
- <sup>l</sup> **Operations Manager i (OMi) 9.2x**用のデータコレクター**:**このコレクターは、OMiイベントデー タベースからイベントを取得します。
- <sup>l</sup> **RTSM**用のトポロジデータコレクター**:**このコレクターは、CIタイプ、属性、トポロジ表示を含 む、RTSMからのCIおよびトポロジ情報を取得します。
- <sup>l</sup> **HPOM**用のデータコレクター**:**このコレクターは、HPOMユーザーによって作成されたHPOM ノードグループおよびHPOMイベントのデータを取得します。
- <sup>l</sup> **OMi 10 Operations**データベース用のデータコレクター**:**このコレクターは、OMi 10 Operationsデータベースからイベントを取得します。
- <sup>l</sup> **NNMi**データベース用のデータコレクター**:**このコレクターは、NNMiデータベースから直接ネット ワークパフォーマンスデータを取得します。

HPE OBRには、収集フレームワークを拡張して、.csvファイルなどの外部ソースからデータを 収集する機能もあります。

データを処理できるようにするには、HPE OBRによって取得されるデータを、トポロジソース内 で定義されているCIに関連付ける必要があります。HPE OBRは、複数の異なる種類のデー タソースからデータを取 得 するため、 この関 連 付 けが常 に利 用 できるわけではありません。 こう したシナリオでは、HPE OBRはデータの調整処理を使用して、データを調整して適切なCIに マッピングします。このデータの整理または調整処理により、HPE OBRで複数ドメインを対象 とするレポートを実行できるようになります。

#### データ処理

収集および調整されたデータは、パフォーマンス管理データベーステーブルにロードされます。

データソースから取得されるデータはファクトデータとディメンションデータの2種類で、これらは各 コンテンツバックのメタデータ仕様内に定義されています。

- <sup>l</sup> ファクト**:**ファクトは、HPE OBRによってさまざまなデータ取得ソースから取得されるビジネスパ フォーマンス測定数値です。ファクトの例として、CPU、メモリ、ファイルシステムの使用率 や、データベースインスタンスの可用性の値などがあります。ファクトデータは加算可能な数 値です。ファクトデータを使用して計算を実行することができます。たとえば、CPU使用率 測定値の平均値、最小値、および最大値を計算することができます。ファクトテーブルに は、特定のビジネス上の目的に関するファクトが含まれています。 ファクトテーブル内の各行 は、1つの測 定 結 果 です。 各 コンテンツパックには1つ以 上 のファクトテーブルが関 連 付 けら れます。HPE OBRには、次の2種類のファクトテーブルがあります。
	- <sup>l</sup> トランザクションファクトテーブル**:**これらのファクトテーブルには、瞬間的に発生したイベント が含まれています。トランザクションファクトは、ポーリング時データとも呼ばれます。このファ クトテーブル内 の行は、トランザクションイベントが発生した場合にのみ存在します。 例と して、HPOMやOMiからのイベント、BSM Service Healthからの状況インジケータなどが あります。
	- <sup>l</sup> 定期的スナップショットファクトテーブル**:**これらのファクトテーブルには、データ取得ソースか ら定期的に取得される時系列データが含まれます。定期的スナップショットは、通常の

予測可能な間隔で累積された業務のパフォーマンスを確認するために必要です。例と して、HP Performance Agent、HP Operations Agent、およびHP SiteScopeからデフォ ルトで5分ごとに取得されるデータなどがあります。

- <sup>l</sup> ディメンション**:**ディメンションはファクトに関連付けられるエンティティです。ディメンションの例と して、CPUまたはメモリの使用率を収集する対象のホストシステム、可用性を監視する データベースインスタンスの名前などがあります。いずれのファクトの値も特定の時間に関連 付けられるため、時間はディメンションです。ファクトは1つまたは複数のディメンションに関連 付けることができます。HPE OBRには、次の2種類のディメンションがあります。
	- <sup>l</sup> 適合済みディメンション**:**データマート内のすべてのファクトに共通するディメンションが適合 済みディメンションです。 たとえば、 時間 またはホスト システム名は、適合済みディメンショ ンです。CPU使用率ファクトに接続されている時間ディメンションは、メモリ使用率ファク トに接続されている時間ディメンションと同じものです。適合済みディメンションを使用す ると、HPE OBRの複数のデータマートを使用したレポートが可能になります。
	- <sup>l</sup> ローカルディメンション**:**データマートに対してローカルで、複数のファクトに適合していない ディメンションは、ローカルディメンションです。これらのディメンションを使用して、特定の データマートに関するレポートを実行できます。

コンテンツパック内に定義されたメタデータの仕様を基にして、データが、時間別、月別、年 別の要約データに集計されます。データはさらに集計され、平均値、最小値、最大値、百 分率、予測値が計算されます。

HPE OBRは、コンテンツパック内に事前に定義された収集ポリシーを基にして、さまざまな データソースからデータを収集します。収集されたデータは、パフォーマンス管理データベース内 のさまざまなファクトテーブルにGMT形式で保存されます。

HPE OBRデータベースは、データのサマリールーチンを実行します。サマリールーチンは、データ を時間別、週別、月別、年別のデータに変換します。その後そのデータは、次のようなデータ テーブルに保存されます。

- 時間別: 時間別レベルで集計された未処理のデータが含まれています。
- 日別: 日別レベルで集計された時間別データが含まれています。

コンテンツパックは、データ保存ルール、およびテーブル内でのデフォルトのデータ保存可能期 間も設定します。管理コンソールを使用して、これらのデータ保存に関する任意のデフォルト 値を変更できます。

コンテンツパック内に定義されたワークフローストリームによって、一定時間内のロード、集計な どのさまざまなデータベース処理が監視され、制御されます。

#### レポート

データストア内のデータの処理が完了したら、データをビジネスレポートに適した形式にする必 要があります。基になるデータは複雑であり、エンドユーザーが理解するのは困難です。HPE OBRに含まれるコンテンツバックユニバースを使用すると、基になるデータをビジネスビューで表

示し、ビジネスユーザーが理解してレポートで再利用できるように単純化することができます。 パフォーマンス管 理 データベース上 にデプロイされたこれらのユニバースは、テーブル内の基にな るデータを対応するビジネス向けのユーザーフレンドリなコンテンツにマッピングします。 複数のユ ニバースを相互にリンクすることで、必要なクロスドメインレポートを提供できます。

データがマッピングされたら、SAP BusinessObjects BI起動パッドを使用して、ビジネスデータ のクエリを実行してレポートを生成することができます。レポートを生成する対象のシステムやア プリケーションなどの必要なパラメータを指定することができます。期間を選択し、フィルタを使 用して指定期間のレポートを生成できます。

HPE OBRは、SAP BusinessObjectsによって提供されるレポート機能を使用します。SAP BusinessObiects Webインテリジェンスレポートには、データを分析したり異なるパラメータを比 較したりするためのフィルタなどの対話型の機能があります。時間をドリルダウンまたはロール アップして、単一のレポートの履歴情報を表示できます。コンテンツパックのデータモデル内に 定義された組み込みのナビゲーションロジックを使用して、別のレポートからレポートを開始す ることもできます。利用可能なレポートをコピーし、SAP BusinessObjects BI起動パッドを使 用してレポートをカスタマイズすることができます。ビジネス要件に合わせて新しいレポートを作 成することもできます。Webインテリジェンスの機能の詳細については、「第4章:[レポート 」](#page-32-0)(33 [ページ](#page-32-0)) を参照してください。

### <span id="page-31-0"></span>OBRリモートコレクター

コレクターコンポーネントにより、HPE OBRはネットワーク内のさまざまなデータソースからデータ を収集します。リモートサーバーにコレクターをインストールすることで、HPE OBRのパフォーマン スを向上できます。任意の数のリモートサーバーにリモートコレクターをインストールできるため、 負荷をサーバーのグループに分散できます。

HPE OBRによってサポートされているオペレーティングシステムで稼働しているリモートシステム にリモートコレクターをインストールできます。HPE OBRシステムとリモートコレクターシステムは、 同じオペレーティングシステムで稼働している必要はありません。コレクターは、異なるオペレー ティングシステムで実行されている複数のリモートサーバーにインストールすることもできます。

HPE OBRインストーラーは、必ずHPE OBRシステムにリモートコレクターインスタンスをインス トールします。 コレクターをリモート サーバーにインストールすることを選択した場合でも、HPE OBRシステムへのコレクターのインストールはスキップできません。

## <span id="page-32-0"></span>第4章:レポート

HPE OBRが提供する対話型ユーザーインターフェイスであるSAP BusinessObjects BI起動 パッドをブラウザー内で実行し、OOTBレポートを表示できます。レポートのコピーを作成し、ビ ジネス要件に応じてそれらをカスタマイズすることができます。SAP BusinessObjects BI起動 パッドを使用して新しいレポートを作成することもできます。

### <span id="page-32-1"></span>Webインテリジェンスレポート

Webインテリジェンスレポートは、基になるデータに対してクエリを実行することによって生成さ れるドキュメントです。HPE OBRの一般的なWebインテリジェンスレポートには、グラフ、表、 チャートなどの1つ以上のコンポーネントが表示されます。これらのコンポーネントは、選択した 期間を対象として必要なデータを表示します。Webインテリジェンスレポートは、選択したパラ メーターを基にして1つまたは複数のページで構成されます。

次の図は、いくつかの一般的な機能を含む標準的なWebインテリジェンスレポートを示してい ます。これらの機能については、このセクションで後述します。

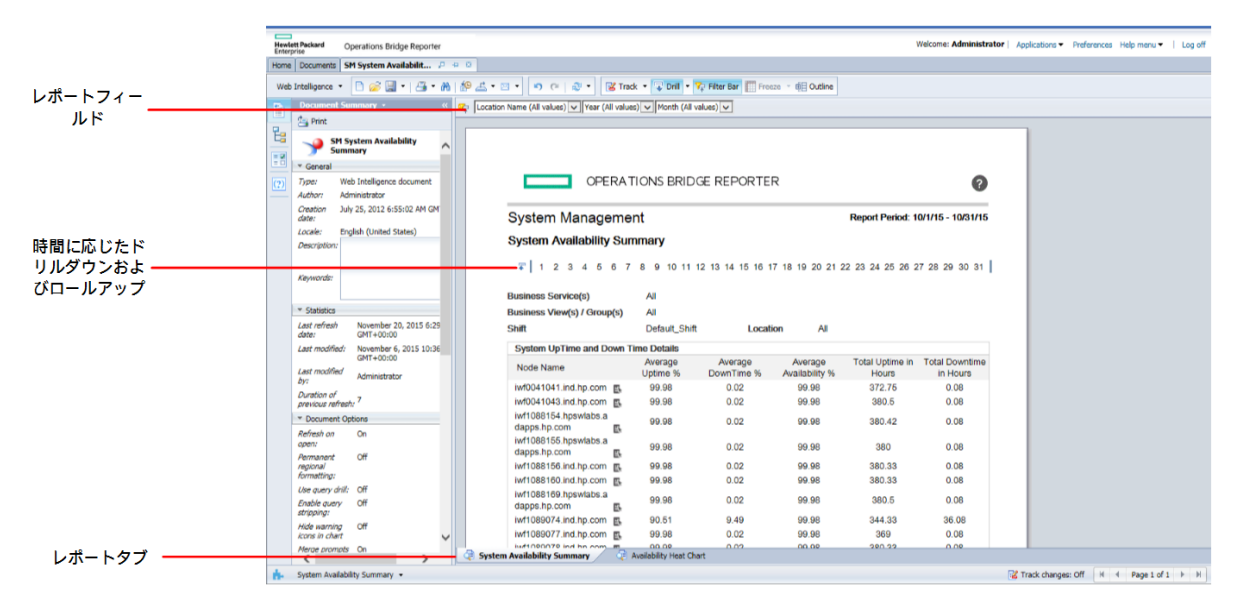

### <span id="page-32-2"></span>Webインテリジェンスレポートの機能

次に、Webインテリジェンスレポートの機能について説明します。

### <span id="page-33-0"></span>プロンプト

プロンプトは、ユーザーの選択を基にしてデータセット全体にフィルターを適用し、必要なデータ を取得する動的フィルターです。プロンプトは、クエリによってデータベースから取得されるデータ を絞り込みます。 プロンプトの値を入力する必要がないレポートもあります。 また、必須のプロ ンプトもあれば、省略可能なプロンプトもあります。

### <span id="page-33-1"></span>シンプルレポート フィルタ

シンプルレポートフィルタを使用すると、レポートのデータを対話式に処理することができます。 シンプルフィルタは、ユニバースからのデータの取得には影響しません。生成されるレポート上に 表示されるデータを制限するだけです。シンプルレポートフィルタはレポート上でいつでも利用で きるため、クエリを作成するたびにそれらのフィルタを指定する必要はありません。シンプルフィル タの例として、年や月などの期間、ホストシステムの名前、データベースインスタンスの名前な どがあります。

### <span id="page-33-2"></span>時間ベースのドリル

HPE OBRのWebインテリジェンスレポートを使用すると、期間をドリルダウンしたりロールアップ したりすることができます。年別から月別や日別レベルのデータにドリルダウンすることができま す。同様に、日別から月別や年別レベルのデータにロールアップすることができます。 時間ベー スのドリルオプションを使用すると、一定期間の履歴情報を表示したり、効果的な問題分 析に必要な場合に詳細レベルのデータへドリルダウンしたりすることができます。一般的なレ ポートでは、情報を表示する対象の年、月、日を選択する必要があります。

### <span id="page-33-3"></span>ハイパーリンクされたレポート

HPE OBRのレポート内にあるナビゲーションパターンまたはハイパーリンクを使用して、1つのレ ポートから別のレポートに移動することができます。レポートのハイパーリンクを使用して、より詳 細なレベルで問題を分析するために役立つ詳細レポートを開始することができます。 クエリを 実行する前に選択したプロンプトの値が1つのレポートから別のレポートに渡されます。

### <span id="page-33-4"></span>関連レポート

レポート上のハイパーリンクに加えて、HPE OBRでは、コンテキスト内の特定のCIの関連レ ポートを開始することができます。関連レポートはドロップダウンリストに一覧表示されます。リ ストからレポートを選択して指定したレポートを開始できます。次の図は、関連レポートのリス トが表示されたサンプルのレポートを示しています。

### <span id="page-33-5"></span>シフトベースのレポート

組織でのシフトは、朝、昼、夜のシフトなど、組織で決められているいろいろな勤務時間を示 します。これらのシフトは、組織およびタイムゾーンに応じて異なります。

HPE OBRでは、シフトベースのレポート機能を使用し、シフトの観点からデータを表示するこ とによって、ビジネス上での意思決定を最適化します。たとえば、管理者の場合、システムの バックアップを実行するのに最適な時間を決定する必要があります。HPE OBRにあるリソース 使用率レポートには、日単位レベルの平均リソース使用状況が表示されていますが、これは バックアップを実行するタイミングを決定するのに十分なデータではない場合があります。データ をシフトレベルにフィルタリングすると、シフト間のリソース使用率をより適切に確認できます。こ れにより、システムのバックアップを実行するための最適な期間を特定するのに役立てることが できます。

HPE OBRを使用して、シフト時間を設定し、環境内の複数のCIに関するシフトベースのレ ポート機能を使用することができます。 管理コンソールで、複数のシフトを定義できます。時 間範囲は、平日および週末に設定できます。たとえば、週末のシフトとして、土曜日の午前 12時から月曜日の午前12時という期間を定義できます。シフト間の時間範囲は、期間が 重なっていても定義できます。定義したシフトに含まれない時間範囲は、非シフト期間として 参照されます。この非シフト期間を1つのシフトとみなして、シフトベースのレポートで使用する こともできます。

また、収集したファクトデータを集約するときに、定義したシフト情報を適用すると、シフトベー スの追加レコードを集約テーブルで作成することもできます。Webインテリジェンスレポートにシ フトレベルのデータを表示するには、[プロンプト] ダイアログボックスでシフトプロンプト値を選択 します。

### <span id="page-34-0"></span>レポートでのダウンタイムのサポート

ダウンタイムとは、既知または不明な理由によりシステム、ネットワーク、またはアプリケーション がユーザーに対して利用不可である期間を意味します。システム、アプリケーション、または ネットワークの可用性 (通常は特定の期間における稼働時間の割合として示されます) を計 算するのに、ダウンタイムは重要です。HPE OBRを使用してサービスレベル契約 (SLA) ベー スのレポートを生成する際には、可用性情報を正確にするために、事前定義されているダウ ンタイムを除外する必要があります。可用性にほかに、アプリケーションやネットワークの応答 時間を正確に計算する場合は、ダウンタイムも使用します。

HPE OBR は計画ダウンタイムや免除ダウンタイムなどの各種ダウンタイムに対するサポートを 提供します。ダウンタイムの設定については、『HPE Operations Bridge Reporter管理者用 オンラインヘルプ』を参照してください。

### <span id="page-34-1"></span>レポートタブ

HPE OBRのWebインテリジェンスレポートの多くは、類似した種類の情報を表示するグループ ごとにグループ化されます。これらのレポートはレポートタブと呼ばれます。たとえば、CPU、メモ リ、およびファイルシステムの詳細な使用率情報は、これらの3つのタブのすべてが使用率の詳 細を提供するという点からレポート上にタブとしてグループ化できます。 レポートのクエリを実行 する前にユーザーが入力したプロンプトの値が、それぞれのタブにグループ化されたレポートで 使用されます。つまり、タブにグループ化された各レポートに同じコンテキストが渡されます。た だし、時間のドリルダウンおよびロールアップは、表示しているレポートタブに固有です。

### <span id="page-35-0"></span>電子メールでのレポート

HPE OBRでは、生成したレポートをPDFやMicrosoft ExcelなどのSAP BusinessObjectsで サポートされる任意の出力形式に変換して電子メールで送信することができます。HPE OBRは、この機能のためにSAP BusinessObjectsの強力なレポートフレームワークに依存しま す。1日のうちの特定の時間に実行されるようにレポートをスケジュールすることもできます。

電子メールでのレポートの詳細については、『SAP BusinessObjects管理マニュアル』を参照 してください。

<span id="page-35-1"></span>レポート フォーマット

レポートは、テキスト、PDF、Microsoft Excelワークシート、CSVファイルなどの複数のフォー マットで保存できます。最も頻繁に使用するレポートや重要なレポートをお気に入りフォルダに 保存することもできます。

## <span id="page-36-0"></span>ドキュメントに関するフィードバックの送信

このドキュメントに関するご意見は、電子メールで[ドキュメントチーム](mailto:docfeedback@hpe.com?subject=Feedback on  (Operations Bridge Reporter 10.00))までお寄せください。このシ ステムで電子メールクライアントが設定されている場合は、上にあるリンクをクリックすると、表 題の行に以下の情報が付いた状態で電子メールウィンドウが開きます。

コンセプトガイド **(Operations Bridge Reporter 10.00)** に関するフィードバック

電子メールにフィードバックを記入して、送信ボタンをクリックしてください。

使用できる電子メールクライアントがない場合は、上記の情報をWebメールクライアントの新 しいメッセージにコピーして、フィードバックをdocfeedback@hpe.com に送信してください。

お客様からのご意見をお待ちしております。